## Laboratorio di Matematica, 30.09.2003

# 1 Introduzione

Il Laboratorio di Matematica si pone come scopo di presentare alcuni argomenti di algebra lineare vicini alle applicazioni e di introdurre all'uso di un software per la soluzione numerica dei problemi connessi.

Gli argomenti di algebra lineare sono

- 1. La struttura euclidea dello spazio  $R<sup>n</sup>$ . In tale struttura avra' senso parlare della distanza di due vettori e questo permettera' di parlare di soluzioni ai minimi quadrati di sistemi lineari. Molto sovente i sistemi lineari che compaiono nelle applicazioni non hanno soluzioni, anche quando dovrebbero averne, in quanto sono soggetti ad errori di vario tipo: si cercano allora fra i possibili valori delle variabili quelli "meno peggio", che rendono cioe' meno distante il vettore dei primi membri dal vettore dei termini noti.
- 2. La teoria degli autovettori ed autovalori di una matrice. Molto spesso l'evoluzione di un fenomeno puo' essere in prima battuta descritta da una trasformazione del tipo

$$
x_0 = a
$$
,  $x_{t+1} = Mx_t$ , per  $t = 0, 1, 2, ...$ 

dove il vettore  $x_t \in R^n$  descrive il fenomeno al tempo t ed M e' una matrice di tipo  $n \times n$ , mentre *a* e' il vettore delle condizioni iniziali; chiaramente si ha

$$
x_t = M^t a.
$$

Risulta dunque importante saper calcolare le potenze di una matrice: nel caso di matrici diagonali (le variabili si evolvono indipendentemente l'una dalle altre) questo risulta particolarmente agevole ... si cerca allora di ricondursi a questo caso.

Il software e' Octave, un linguaggio di alto livello e un interprete per la soluzione numerica di problemi di algebra lineare e di analisi matematica. Questo software e' molto simile a Matlab, come sintassi, come orientamento al calcolo numerico e per la possibilita' da parte dell'utente di estenderne le potenzialita'. Il sito ufficiale e'

#### www.octave.org

Octave, a differenza di Matlab, e' freeware: si puo' copiare, ridistribuire e modificare secondo quanto stabilito dalla GNU General Public License della Free Software Foundation.

## 2 Introduzione operativa ad Octave

Una volta lanciato il programma, appare una finestra con un breve messaggio ed una linea di comando, col simbolo di prompt >> al suo inizio ed il cursore di seguito.

• Octave lavora, sistema permettendo, su numeri floating-point a doppia precisione, cioe' con 16 cifre significative. Il piu' piccolo, in valore assoluto, di tali numeri si puo' visualizzare col comando realmin che porge realmin = 2.2251e−308; il piu' grande, in valore assoluto, di tali numeri si puo' visualizzare col comando realmax che porge realmax = 1.7977e−308. La precisione relativa, definita dalla costante che ottimizza la stima

$$
\frac{|x - fl(x)|}{|x|} \le \frac{1}{2}\epsilon
$$

al variare di x fra i numeri reali nell'intervallo fra il piu' piccolo ed il piu' grande numero floating-point, ed essendo  $fl(x)$  il numero floating-point piu' vicino ad x, si puo' visualizzare col comando eps che porge eps = 2.2204e−16. Il calcolo sui numeri floating-point dara' origine ad arrotondamenti e talvolta a traboccamenti o perdite; in linea di massima, comunque, per i calcoli che noi faremo non dovrebbero presentarsi problemi.

• Uno degli elementi fondamentali su cui opera Octave e' la matrice. Per introdurre una matrice assegnadola ad una variabile si digita sulla linea di comando il simbolo scelto per la variabile seguito dall'uguale  $=$  e dagli elementi della matrice, racchiusi fra parentesi quadre [. . .], listati riga per riga, separando elementi della stessa riga con spazi e separando le righe con punti e virgola ;.

Es. Per introdurre la matrice

 $\overline{1}$  $\overline{1}$ 1 2 3 4 5 6 7 9 10 11 12  $\overline{\phantom{a}}$ 

ed assegnarla alla variabile A, si digita sulla linea di comando

>> A=[1 2 3 4; 5 6 7 8; 9 10 11 12]

e si preme il tasto di invio. Octave risponde visualizzando

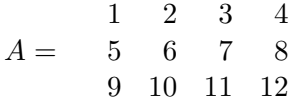

Mettendo assieme delle matrici in modo coerente si possono costruire matrici piu' grandi.

### Es. I comandi

>> P=[1 2 3; 4 5 6; 7 8 9]; Q=[0; 0; 0]; R=[0 0 0]; S=1; T=[P Q; R S]

producono la matrice

 $T =$ 1 2 3 0 4 5 6 0 7 8 9 0 0 0 0 1

Sono disponibili varie funzioni per generare matrici: rand(m,n) genera a caso una matrice di tipo m per n, zeros $(m,n)$  genera la matrice nulla di tipo m per n, ones $(n)$  genera la matrice unita' di ordine n.

• Una volta assegnata alla variabile  $M$  una matrice di tipo  $m$  per  $n$ , si puo' visualizzare: l'elemento della riga i-ma e della colonna j-ma di M digitando  $M(i, j)$ , la riga i-ma di M digitando  $M(i,:)$ , la colonna j-ma di M digitando  $M(:, j)$ , la sottomatrice costituita dagli elementi comuni alle righe  $i_1, \ldots, i_p$  ed alle colonne  $j_1, \ldots, j_q$  di M digitando  $M([i_1 \ldots i_p], [j_1 \ldots j_q]).$ 

Es. Una volta introdotta la matrice

 $M =$ 1 2 3 4 5 2 4 6 8 10 3 6 9 12 15

l'istruzione

>> M([1 3], [2 4 5])

fornisce la sottomatrice

2 4 5 6 12 15

• Le operazioni di somma e sottrazione di matrici si indicano con gli usuali simboli + e -.

Es. Le istruzioni

>> A=[1 2 3; 9 8 7], B=[-1 2 -3; 9 -8 7], S=A+B, D=A-B

producono

$$
A = \begin{bmatrix} 1 & 2 & 3 \\ 9 & 8 & 7 \end{bmatrix}
$$
  
\n
$$
B = \begin{bmatrix} -1 & 2 & -3 \\ 9 & -8 & 7 \end{bmatrix}
$$
  
\n
$$
S = \begin{bmatrix} 0 & 4 & 0 \\ 18 & 0 & 14 \end{bmatrix}
$$
  
\n
$$
D = \begin{bmatrix} 2 & 0 & 6 \\ 0 & 16 & 0 \end{bmatrix}
$$

 $\Omega$   $\Omega$ 

• L'operazione di moltiplicazione di matrici si indica con l'asterisco \* L'elevamento a potenza si indica con il simbolo ˆ .

Es. Le istruzioni

>> P=[1 0;-1 1], A=[1 2 3; 4 5 6], Q=[1 0 0; 0 2 -1; 0 0 1], B=P\*A, C=A\*Q

producono

$$
P = \begin{array}{cc} 1 & 0 \\ -1 & 1 \end{array}
$$

 $A = \begin{pmatrix} 1 & 2 & 3 \\ 4 & 5 & 6 \end{pmatrix}$ 4 5 6  $Q =$ 1 0 0 0 2 −1 0 0 1  $B = \begin{pmatrix} 1 & 2 & 3 \\ 3 & 3 & 3 \end{pmatrix}$ 3 3 3  $C = \begin{pmatrix} 1 & 4 & 1 \\ 4 & 10 & 1 \end{pmatrix}$ 4 10 1

Le istruzioni

>>  $P=[1 \ 0;-1 \ 1]; P^2, P^3, P^4$ 

producono

$$
ans = \begin{pmatrix} 1 & -2 \\ 0 & 1 \end{pmatrix}
$$

$$
ans = \begin{pmatrix} 1 & -3 \\ 0 & 1 \end{pmatrix}
$$

$$
ans = \begin{pmatrix} 1 & -4 \\ 0 & 1 \end{pmatrix}
$$

• In questo punto si mostra un primo modo di uso di Octave per la soluzione di un sistema lineare. Dato il sistema di 3 equazioni in 3 incognite

 $\overline{a}$  $\left($  $\mathcal{L}$  $x +3y +5z = 2$  $2x +4y +6z = 4$  $-3x$   $-7y$   $-10z$  =  $-5$ 

si puo' iniziare ad introdurre la matrice dei coefficienti e la colonna dei termini noti

>> A=[1 3 5; 2 4 6; -3 -7 -10], b=[2; 4; -5]

,

ottenendo

$$
A = \begin{pmatrix} 1 & 3 & 5 \\ 2 & 4 & 6 \\ -3 & -7 & -10 \end{pmatrix}
$$

$$
b = \begin{pmatrix} 2 \\ 4 \\ -5 \end{pmatrix}
$$

La matrice completa del sistema si puo' allora introdurre come

>> C=[A b]

ottenendo

$$
C = \begin{array}{ccccc}\n & 1 & 3 & 5 & 2 \\
2 & 4 & 6 & 4 \\
-3 & -7 & -10 & -5\n\end{array}
$$

Si puo' eseguire il primo passo dell'algoritmo di Gauss impartendo l'istruzione

>>  $C(2,:) = C(2,:) - 2*C(1,:)$ 

ottenendo

$$
C = \begin{array}{ccccc} & 1 & 3 & 5 & 2 \\ 0 & -2 & -4 & 0 \\ -3 & -7 & -10 & -5 \end{array}
$$

e poi il secondo

 $\geq C(3, :)=C(3, :)+3*C(1, :)$ 

ottenendo

 $C = 0 \t -2 \t -4 \t 0$ 1 3 5 2 0 2 5 1

... in realta' esiste una funzione, il cui nome e' 'rref' dall'inglese reduced row echelon form, che prende in entrata una qualsiasi matrice e restituisce l'unica matrice a scala ridotta per righe ottenibile da essa con operazioni elementari per righe. Impartendo dunque l'istruzione

$$
\Rightarrow P = rref(C)
$$

si ottiene

 $\overline{a}$ 

 $P = 0 \quad 1 \quad 0 \quad -2$ 1 0 0 3 0 0 1 1

Ora, alle operazioni elementari sulle righe della matrice completa del sistema corrispondono operazioni elementari sulle equazioni del sistema, le quali lasciano invariato l'insieme delle soluzioni. Il sistema di partenza ha dunque le stesse soluzioni del sistema

$$
\begin{cases}\nx & = & 3 \\
y & = & -2 \\
z & = & 1\n\end{cases}
$$

cioe' ha come unica soluzione il vettore

$$
s = \left[\begin{array}{c} 3 \\ -2 \\ 1 \end{array}\right]
$$

Si puo' verificare l'esattezza del risultato impartendo l'istruzione

>> 
$$
s=[3; -2; 1]; A*s - b
$$

 $\operatorname{\sf ed}$ ottenendo

$$
ans = \begin{pmatrix} 0 \\ 0 \\ 0 \end{pmatrix}
$$